## **PharmaSUG China 2022 - Paper SR-118**

# **Dictionary Preparation for RTF Table Translation**

Junfan Zhang, MSD China, Beijing; Luwei Pang, MSD China, Shanghai;

## **ABSTRACT**

Today, global-multi-center enrollment is a norm in clinical trials to evaluate the safety and efficacy of new treatments on human health outcomes. For submission of drugs and biological products in non-English speaking countries, most local regulatory agencies mandate the result to be translated into local language. A global automated translation solution is in demand to ensure high quality, full traceability and re-producibility when the trial result tables in English are translated into other languages. An essential component of this solution is a translation dictionary. Creation of a translation dictionary from scratch is a huge effort. Such knowledge however is readily available in prior submissions from the English reports and their translated versions. This paper describes automated preparation of an English-Chinese dictionary as input for an automated translation application based on English and its translated Chinese clinical study reports (CSR). The dictionary creation requires accurate identification, as well as precise extraction and mapping of table titles, body contents and footnotes from both documents. Details are provided to illustrate why and how this can be achieved using VBA and SAS implementations.

## **INTRODUCTION**

With the increasing number of clinical trials conducted across multiple countries and the consummation of submission guidelines in different countries, the need to obtain translated outcomes is becoming more important. Among all the required documents, the translated RTF tables are especially significant.

Currently, one of the most efficient methods to obtain the translated RTF tables is to generate them in English and then collaborate with a vendor to perform the translation. This approach needs time and precision. Since consistency is not guaranteed, the translated tables require a careful review.

An automated translation tool is in demand to provide precise, traceable, and re-producible translated tables. In this process, the preparation of a translation dictionary is an essential part of the work. Because of the similarity for the outcome tables in different trials, most information needed in the translation dictionary can be found in prior submitted the English CSR files and their translated versions.

This paper introduces the process on how the dictionary is obtained from the English and translated Chinese reports, and how the dictionary is modified to the final applicable and concise translation dictionary. All the dictionary preparation process are achieved with VBA and SAS implementations.

## **DICTIONARY PREPARATION PROCESS**

Published English CSR files, relative translated Chinese CSR files, and English result tables generated by programmers, are the materials required to obtain the dictionary.

In [Figure 1,](#page-1-0) the English and Chinese CSR files are used to create Chinese benchmark tables. After matching the Chinese benchmark tables with the English result tables, the dictionary terms are extracted and modified as needed. Results from previous steps, produce the dictionary version 1 which contains terms that have multiple translations. This requires output to be shared with medical writers who have to select the correct translated term. Then the dictionary is used to translate the English result tables. After translation, the translated tables are compared with the Chinese benchmark tables, differences or issues found through the comparison process are used to update the dictionary.

Details about creating and modifying the dictionary will be explained in the following sections.

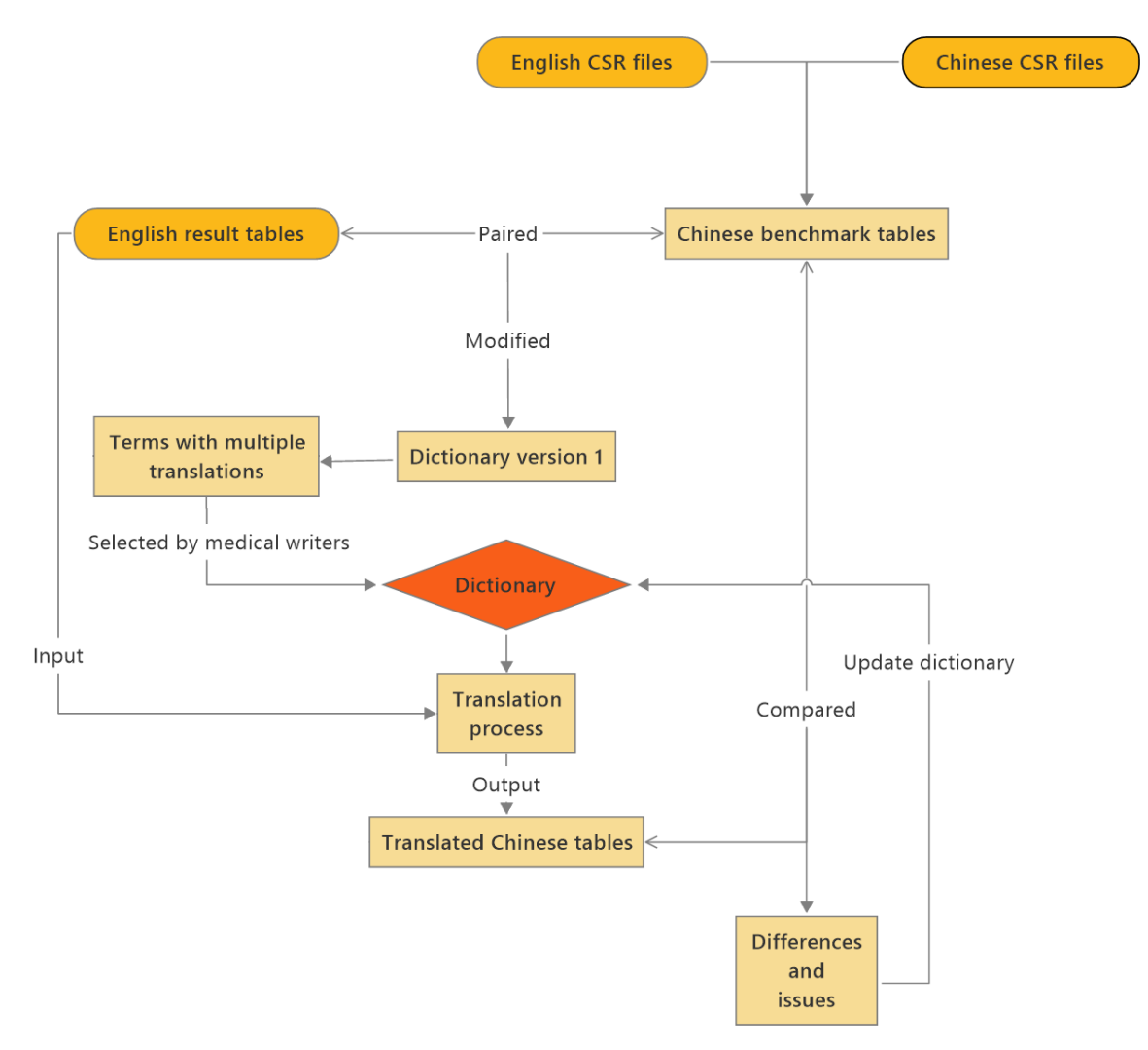

**Figure 1. Dictionary preparation flow**

# <span id="page-1-0"></span>**DICTIONARY CREATION**

As illustrated in the process section, English CSR files, their translated Chinese versions, and English result tables are implemented as inputs for dictionary creation. Since a typical CSR file contains hundreds of analysis result tables, manually extraction and mapping of table contents are time-consuming and error prone. The VBA and SAS implementations greatly enhance the working efficiency and ensure the accurate outputs.

The VBA application facilitates the accurate identification and precise extraction of individual result tables from the Chinese CSR files while the SAS tool enables the automatic creation of Chinese benchmark tables. Additionally, the VBA application promotes the extraction and mapping of table titles, body contents and footnotes from the paired Chinese benchmark tables and English result tables, which achieves the creation of draft dictionary. In the next step, the VBA application provides the flexibility of organizing and formatting the dictionary by removing the cells, which are not in the translation scope, removing the repeated records and separating the multiple-line headers and footnotes.

## **STEP 1: IDENTIFY AND EXTRACT STUDY RESULT TABLES**

Given the standardized result table format required by the CSR guidance [\(Figure 2\)](#page-2-0), the VBA Select.Find application facilitates the automatic and accurate identification of each result table from the Chinese CSR files. This step matches the content using the customized wildcards selection criteria. The wildcards

criteria promotes the precise positioning of contents, which start with the Chinese character "ChrW(34920)" and end with specific table source footnotes. Each result table located in the Chinese CSR files is automatically copied and saved as individual RTF file with the table section number as the filename.

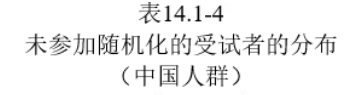

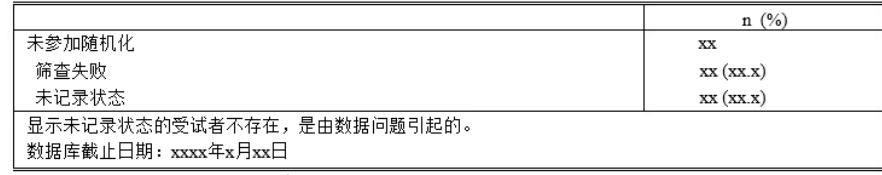

来源: [PxxxVxxCHINAxxxxxx: adam-adsl]

**Figure 2. Study result table from Chinese CSR files**

<span id="page-2-0"></span>The VBA code shown below demonstrates the process to locate, copy and save each study result tables from Chinese CSR files.

```
Do
  With Selection.Find
       .Text = ChrW(34920) & "[\. 0-9-]@" & "[^13]" & "*\[P*\]"
        .MatchWildcards = True
        .Forward = True
        .Execute
   End With
   If Selection.Find.Found Then
           Selection.Copy
   ……
           Set newdoc = Documents.Add
           With newdoc
                .Content.Paste
                .SaveAs2 FileName:="……", FileFormat:=wdFormatRTF
                .Close
           End With 
   End If
Loop
```
#### **STEP 2: CREATE CHINESE BENCHMARK TABLES**

The SAS application performs the extraction of table filenames and table titles from English result tables and the similar extraction of table section numbers and titles from English CSR files. For each study result table, the table section number is successfully linked with the original filename of the English result tables through the matching of corresponding English titles. This linking information supports the creation of the Chinese benchmark tables. The extracted Chinese result tables, as mentioned in step 1, are renamed with the original filenames of the English result tables via the table section number and saved as benchmark tables.

There are advantages for creating the Chinese benchmark tables.

- (1) The benchmark tables, along with the English result tables are implemented as inputs to create dictionary, which enhance the content mapping efficiency and precision.
- (2) The benchmark tables facilitate the comparison with translated RTF files generated by the automatic translation tool.
- (3) The benchmark tables promote the validation and improvement of dictionary and automatic translation tool.

## **STEP 3: CREATE DICTIONARY**

When both the Chinese benchmark tables and the English result tables are ready, the VBA application provides the flexibility to extract and map the paired contents including table titles, body cells and footnotes [\(Table 1\)](#page-3-0). The outputs are automatically saved in the excel worksheets.

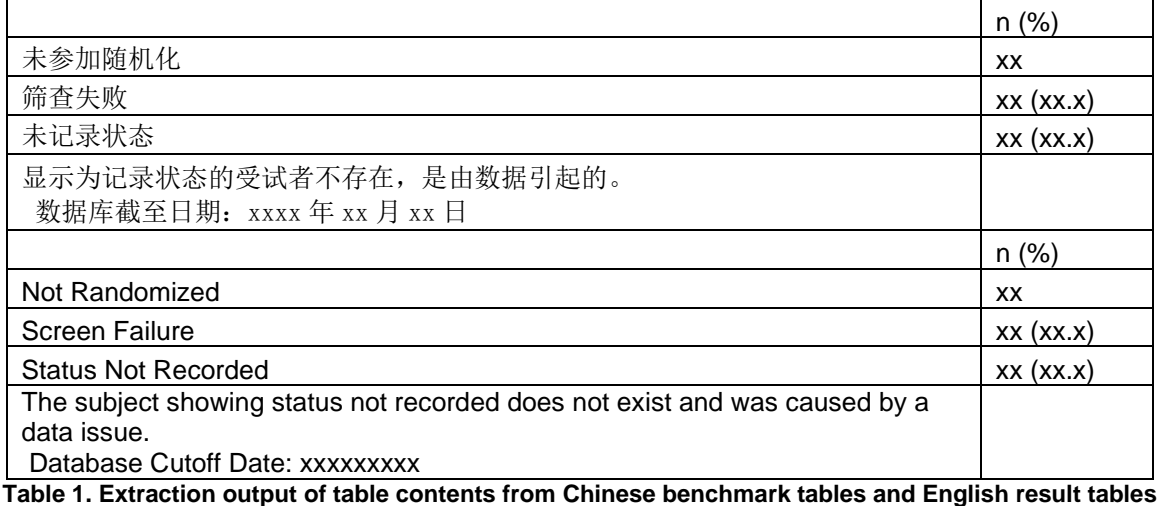

<span id="page-3-0"></span>The VBA code shown below demonstrates the process to extract table contents:

```
For t index = 1 To table n
        If t index = 1 Then start r = 0Else start r = xlwhk.Worksheets(1). UsedRange. Rows. Count
         End If 
        col n = doc.Tables(t index).Columns.Count
         row_n = doc.Tables(t_index).Rows.Count
        For Col = 1 To col n
            strcelltext = \overline{''}"
            For Row = 1 To row n + 1strcelltext = \frac{1}{\sqrt{2}} strcelltext = doc.Tables(t_index).Cell(Row, Col).Range.Text
                  Clean = Trim(strcelltext)
                  posFromEnd = InStrRev(Clean, vbCr + Chr(7)) 
                 If (posFromEnd > 0) Then
                     Clean = Trim(Left(Clean, posFromEnd - 1)) End If
                 xlwbk.Worksheets(1).Cells(start r + Row, Col) = Clean
              Next
          Next
Next
```
In addition, the VBA application promotes the organization and formatting of the draft dictionary, including:

(1) Removing the cells with the specific number patterns, which are not in the scope of CSR table translation.

The regular expression function in VBA application allows the identification of customized number pattern, the example codes shown below:

```
regex.Pattern = "^[\s]*[\(]?[-]?[0-9\.]+(,[ 0-9\.-]+)?[\)]?([ ]?[\(][-
[ [ [ ( 0-9 \backslash ] + ( [ 0-9 \backslash - ] + ) [ \backslash ] ) ? \mathsf{S}"
```
- (2) Removing the repeated translation records.
- (3) Separating the multiple-line footnotes into cells.
- (4) Highlighting the different translation results for the same English contents.
	- The different Chinese translated results for the same English contents are highlighted and further confirmed with the Medical Writers to keep the accurate one.

The formatted dictionary [\(Table 2\)](#page-4-0) is implemented as the fundamental dictionary for the next step.

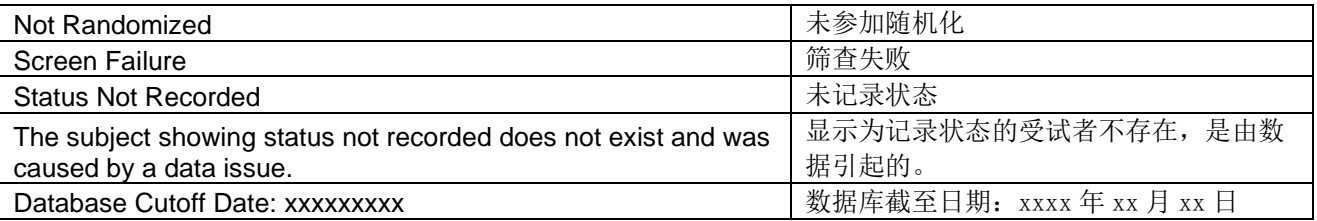

**Table 2. Formatted dictionary for English result table translation**

## <span id="page-4-0"></span>**DICTIONARY MODIFICATION**

The fundamental dictionary obtained from previous steps, contains most information required for translation. However, a few steps of modification, including the manipulation of special characters; the application of wildcard; and the processing of multiple lines header, are required to guarantee the applicability and conciseness of the dictionary. All the modification steps are processed with the SAS implementation.

## **SPECIAL CHARACTERS MANIPULATION**

There are two types of special characters that need to be handled: table format related characters and meaningful characters like superscript symbols. The table format related characters need to be removed from the dictionary terms and the meaningful characters need to be transformed into appropriate format.

#### **Remove Table Format Related Characters**

Since the fundamental dictionary is obtained directly from the RTF tables with VBA, some characters related to table format are included into the table as well, e.g., "horizontal tab" and "bell". These characters lead to mismatches when the translation is processed. Therefore, the removal of them is required for the dictionary terms.

Format related characters are hard to type and recognize in SAS. The PUT function is used to identify these format related characters. Here is an example to identify the "horizontal tab" in the English term.

[Table 3](#page-4-1) displays an example of English term with "horizontal tab" in the fundamental dictionary. The leading blank spaces before 31 is a "horizontal tab", therefore it cannot be removed with the SAS spacehandling functions like strip and trim.

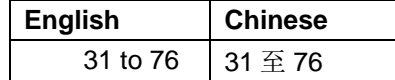

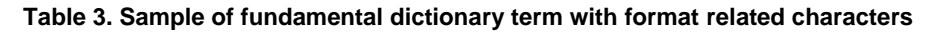

<span id="page-4-1"></span>SAS code used to identify the special character is:

```
data null;
    set ds\overline{1};
    put EN;
    put EN hex16.;
run;
```
The output of the mentioned code for the displayed term is:

```
31 to 76
09333120746F2037
```
According to the ASCII code list, 33 matched to number 3, therefore, 09 is the hexadecimal expression for "horizontal tab" as ASCII code. Then the "horizontal tab" can be removed with SAS compress function:

```
data ds2; 
   set ds1;
   english=compress(EN,"09"x);
run;
```
## **Transform Meaningful Characters**

When capturing the information through VBA, it removes the format for corner markers like superscripts, and includes Chinese characters, which are accidentally added into the RTF tables. These characters need to be transformed in the dictionary to guarantee the correct translation.

#### *Format Corner Markers*

[Table 4](#page-5-0) illustrates the reason to add the appropriate format to the corner markers. If the fundamental dictionary term is used directly, the corner symbol "†" will no longer be a superscript resulting in an inconsistency between the English result table and the translated table.

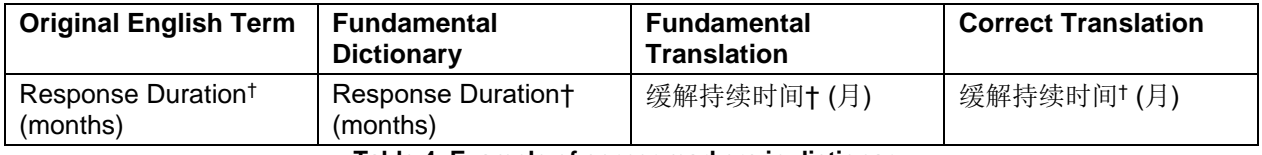

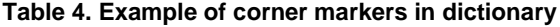

<span id="page-5-0"></span>[Table 5](#page-5-1) provides the example of the transformed terms for 3 commonly used superscripts. The format information "\super" is added to make the translated table consistent with the original English table. The symbols are transformed to the ASCII code expressions to match with the RTF table terms that are read into SAS during the translation process.

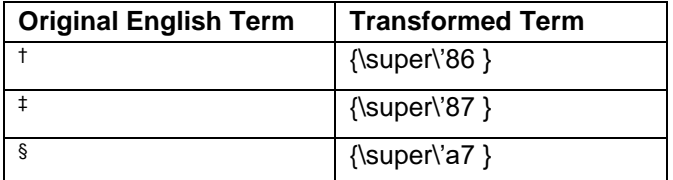

**Table 5. Transformed superscripts**

#### <span id="page-5-1"></span>*Chinese Characters in English Tables*

During the translation process, the input table should only have the English letters and punctuation marks used in English environment. Therefore, Chinese characters that are accidentally included in the English tables are unable to be parsed in the English environment resulting in translation issues.

Chinese characters are transformed to the relative ASCII code expressions to allow it in the English environment and match the SAS inputted English terms. [Table 6](#page-6-0) provides several examples of Chinese characters that might be included in English tables and their ASCII code expressions for RTF tables.

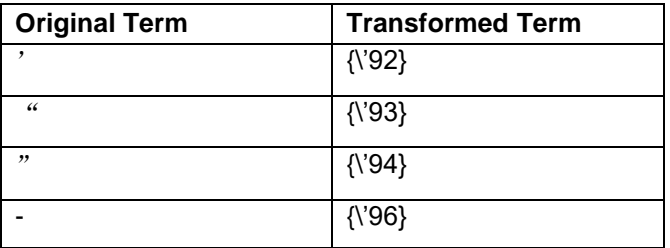

**Table 6. Transformed Chinese characters**

# <span id="page-6-0"></span>**APPLICATION OF WILDCARDS**

The information from tables of different studies is similar, however, the words and numbers occurred in different studies are not exactly the same. Therefore, the use of wildcards for some special terms enables the dictionary to become more universal and makes the dictionary more succinct.

[Table 7](#page-6-1) illustrates several wildcards used in the dictionary. The terms that have only one specified wildcard required situations are transformed into wildcard versions. For example, if the English term include 2 timepoints, "at week 2 day 1", no wildcard will be included into this term. However, if the English term is "week 2", or "day 1", both of them will be transformed into wildcard versions. SAS prxmatch and prxexchange functions are used to create the wildcard terms.

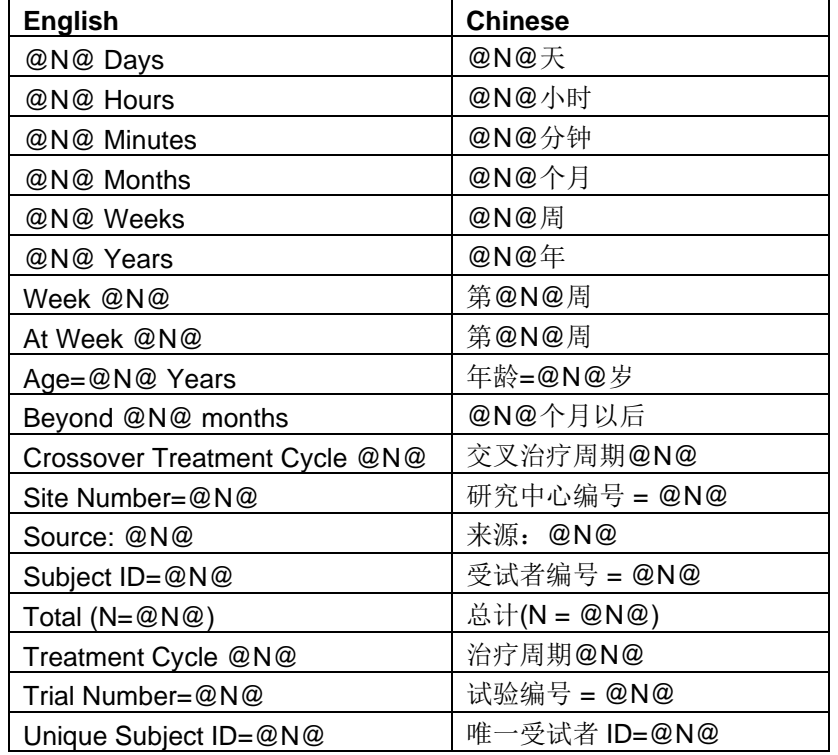

<span id="page-6-1"></span>**Table 7. Examples of wildcards used in the dictionary**

Here is the example of SAS code used to create one type of wildcard term – timepoint:

```
data ds3; set ds2;
   length English new Chinese new $5000.;
if prxmatch('m/(week|month|day|hour|year|minute)/i',english) then do;
   if not prxmatch('m/(week|month|day|hour|year|minute)/i',
   prxchange('s/(week|month|day|hour|year|minute)//i',1,english)) 
   then do;
       if prxmatch('m/(\d+\s*)(week|month|day|hour|year|minute)(\(?s\)?)?/
       i',english) 
       then do;
          English new=prxchange('s/(\d+\.\d+|\d+)(\s*)(week|month|day|hour|
          year|minute)(\(?s\)?)?/\@N\@\2\3\4/i',1,english);
          Chinese new=prxchange('s/(\d+\.\d+|\d+)(\s*)(周|个月|月|天|小时|
          年|分钟)(\(?s\)?)?/\@N\@\2\3\4/i',1,chinese);
       end;
      else if prxmatch('m/(week|month|day|hour|year|minute)(\(?s\)?)?(\s*)
      (\ddot{\ddot{d}}+\ddot{\ddot{d}}+|\ddot{d}+\ddot{d})/i',english)
      then do;
          English new=prxchange('s/(week|month|day|hour|year|minute)(\(?s\)
          ?)?(\s*)(\d+\.\d+|\d+)/\1\2\3\@N\@/i',1,english);
          Chinese new=prxchange('s/(\d+\.\d+|\d+)(\s*)(周|个月|月|天|小时|
          \overline{4}|分钟)(\(?s\)?)?/\@N\@\2\3\4/i',1,chinese);
      end;
   end;
end;
```
run;

## **MULTIPLE LINES HEADER**

During the translation process, the information in the tables is translated cell by cell. However, according to the table structure, a few table headers are separated into different cells, which can also be recognized as multiple lines headers. [Figure 3](#page-8-0) and [Figure 4](#page-8-1) provide an example of English and relative Chinese tables with multiple line headers.

#### Analysis of Overall Survival (China ITT Population)

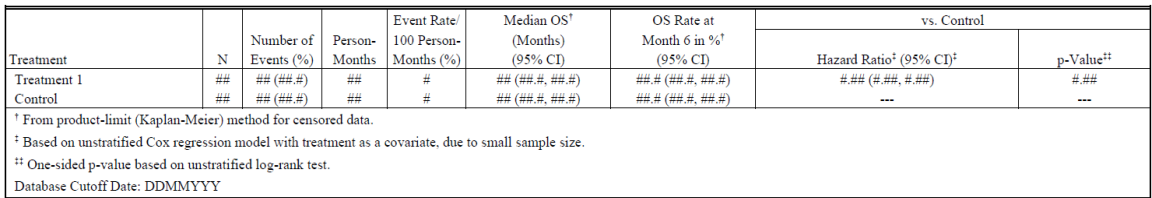

Source: [adam-adsl; adtte]

#### **Figure 3. English table with multiple lines headers**

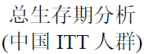

<span id="page-8-0"></span>

|                                                   |    |               |     | 事件发生率   | 中位OSt                | 第6个月时的                | 与对照组相比                                 |        |
|---------------------------------------------------|----|---------------|-----|---------|----------------------|-----------------------|----------------------------------------|--------|
|                                                   |    | 事件数量<br>(%)   |     | 100 人-月 | (月)                  | OS率(%) <sup>†</sup>   |                                        |        |
| 治疗                                                | N  |               | 人-月 | (%)     | $(95\% \text{ C}I)$  | $(95%$ CD             | 风险比 <sup>‡</sup> (95% CI) <sup>‡</sup> | p-值#   |
| 治疗组1                                              | ## | ## $(+# + 4)$ | ##  | #       | ## $(H# H, H# H# H)$ | #H.H (#H.H H.H H H H) | $\#$ , ## $(\#$ , ##, #, ##)           | # . ## |
| 对照组                                               | ## | ## $(+#,+)$   | ##  | #       | #H(HH,H,H,H,H)       | ##.# (##.#, ##.#)     | ---                                    | $\sim$ |
| 依据删失数据的乘积极限法(Kaplan-Meier 法)。                     |    |               |     |         |                      |                       |                                        |        |
| <sup>‡</sup> 基于未分层的Cox回归模型, 由于样本量较高, 该模型将治疗作为协变量。 |    |               |     |         |                      |                       |                                        |        |
| # 基于未分层对数秩检验的单侧 P 值。                              |    |               |     |         |                      |                       |                                        |        |
| 数据库截止日期: YYYY年MM月DD日                              |    |               |     |         |                      |                       |                                        |        |
| 来源:<br>[adam-ads]; adtte]                         |    |               |     |         |                      |                       |                                        |        |

**Figure 4. Chinese table with multiple lines headers**

<span id="page-8-1"></span>Due to the different language structures between English and Chinese, as displayed in [Table 8,](#page-8-2) the English and Chinese multiple lines headers are not able to be mapped line by line. These headers need to be merged and translated entirely. Text information for the header, as well as the location information, are required to be included in the dictionary. [Table 9](#page-9-0) provides the header terms for [Figure 3](#page-8-0) and [Figure 4](#page-8-1) in the dictionary.

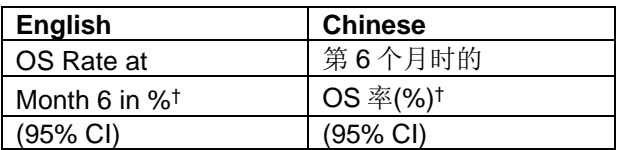

<span id="page-8-2"></span>**Table 8. Example of headers not able to be mapped line by line**

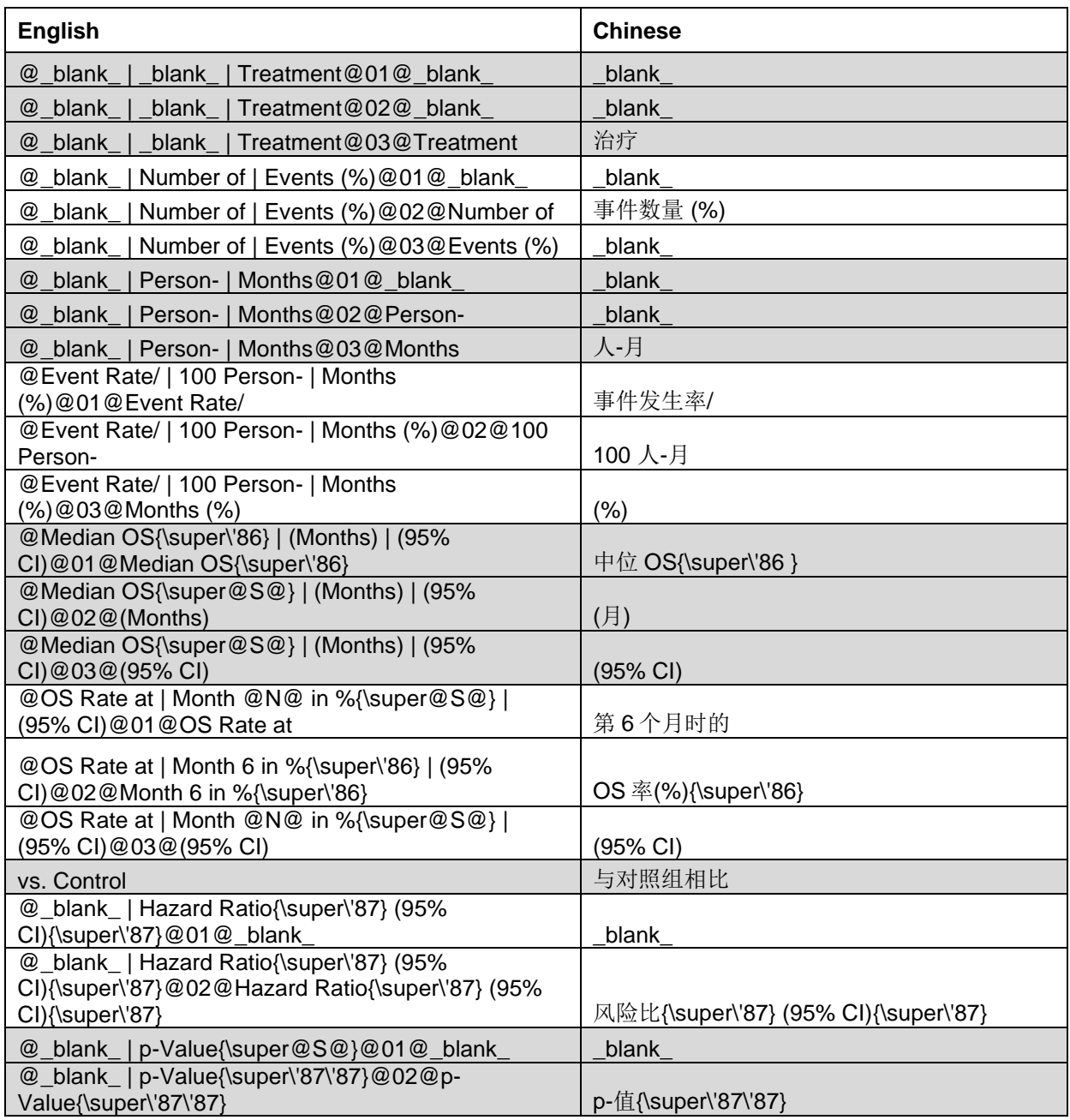

**Table 9. Dictionary terms for headers in figure 2 and figure 3**

## <span id="page-9-0"></span>**OTHER MODIFICATIONS AND VALIDATION**

Due to the inconsistencies using manual translation, some English terms have multiple translations in the CSR files, thus leads to multiple records in the dictionary. These terms are flagged and sent to medical writers to decide the most appropriate translation term, only the selected best translation term is kept in the dictionary.

With dictionary obtained with the previous steps, the translation process is applied, and the translated Chinese RTF tables are obtained. These translated tables are compared with Chinese benchmark tables. The dictionary is modified again based on the differences and issues found through the comparison process.

# **CONCLUSION**

With the well-prepared dictionary, the users are able to trace how the tables are translated and the translation outcomes are guaranteed to be consistent across all different studies. With more studies using the dictionary for translation, the dictionary will be periodically updated with the new commonly used terms.

## **ACKNOWLEDGMENTS**

The authors would like to thank Qian Wang, Hui Liu, Danfeng Fu, and Biao Chen for their tremendous support, effective advice, and helpful input to this project.

We are also grateful for the support and review by Janet C. Low, Nicole Zhang, Wang Zhang, and our function head, Amy Gillespie.

## **CONTACT INFORMATION**

Your comments and questions are valued and encouraged. Contact the author at:

Junfan Zhang MSD China [jun.fan.zhang@merck.com](mailto:jun.fan.zhang@merck.com)

Luwei Pang MSD China [lu.wei.pang@merck.com](mailto:lu.wei.pang@merck.com)